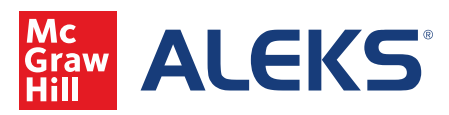

To begin, select Class Administration from the sub navigation menu, then select Class Summary, or select the link in the bottom right of the Class Information tile.

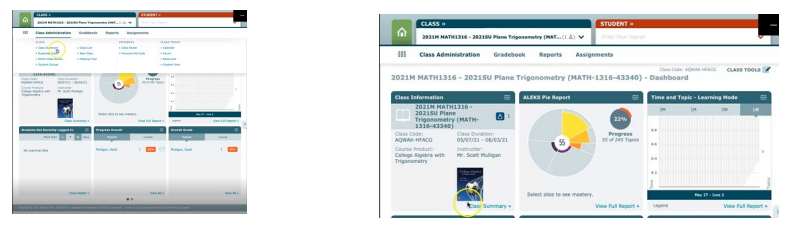

You can use the little blue pencil icon found throughout the Class Summary to explore the various ways you can customize your view and course.

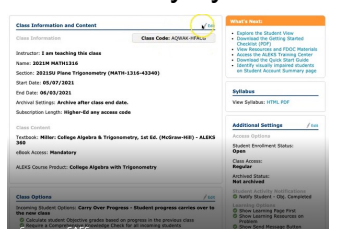

You can also access your ALEKS Objectives from Class Customization. To begin, select ALEKS Content Customization. Select the edit button next to the Objective Editor to gain access to your topic list.

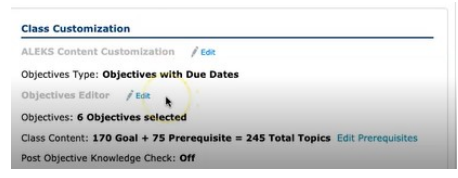

QuickTables settings allows you to set up Quicktables for your class. This gives them access to an easy and fun way to build their basic math skills.

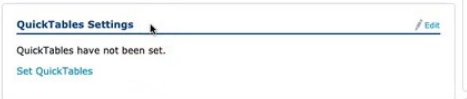

Implementation Information allows you to easily document the way you plan on using ALEKS in your class, including goals for your students, and implementation scenarios your students will be working through during your class.

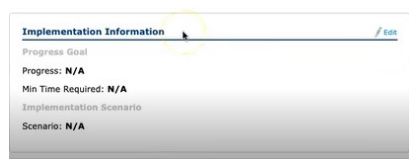

Resources allows you to upload external resources such as YouTube video links or worksheets you may have created to further supplement and enrich the content of your class for your students.

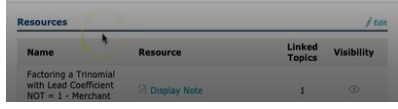

The What's Next box at the top links you to valuable resources to help you get started and also acts as a direct link to online training opportunities.

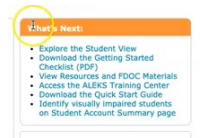

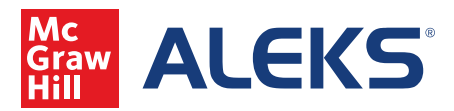

The Syllabus allows you to view your ALEKS Objectives and the topics found within. All Objectives will be shown with start and end dates selected. A list of topics for each Objective will be shown in an automatic list to view and reference.

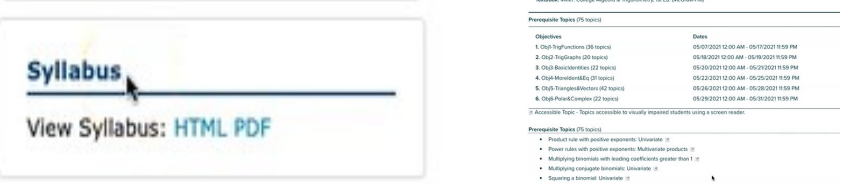

The Additional Settings section gives you even more ways you can customize your class, such as student notifications and Knowledge Check options.

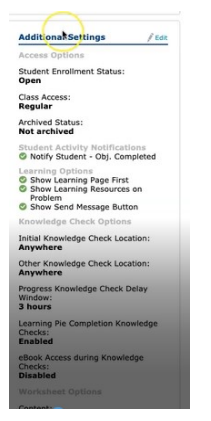

Class Duplicate Settings allows you to make your course private, meaning duplications from other administrators at your institution will not be possible. You also can make your course public for other professors at your institution to duplicate if the course code is shared by you.

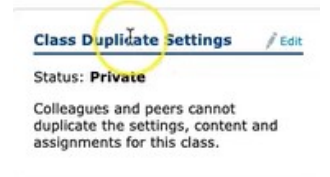

The Gradebook allows you to easily keep track of student performance on Quizzes, Tests, and other assignments. It also gives you the option to set percentage weight to the different categories based on how you'd like to generate a grade for your students.

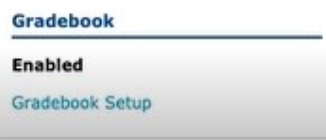

Share Class Access allows you to give class access to other instructors or Teaching Aids. There are different levels of access you can grant that range from Read-Only to full access. This feature helps facilitate your classroom management by allowing you to bring on additional help in your class at the click of a button.

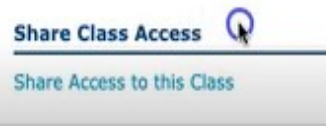

Finally, Student Groups allows you to easily divvy up your class at the designated group level. Most ALEKS Reports allow you to filter by the group you've created, which gives you even more flexibility when it comes to monitoring and gauging progress for your students.

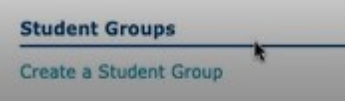